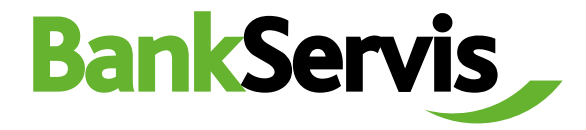

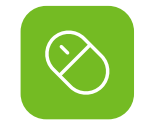

## **Směna online**

Citfin, spořitelní družstvo

**Uživatelský manuál**

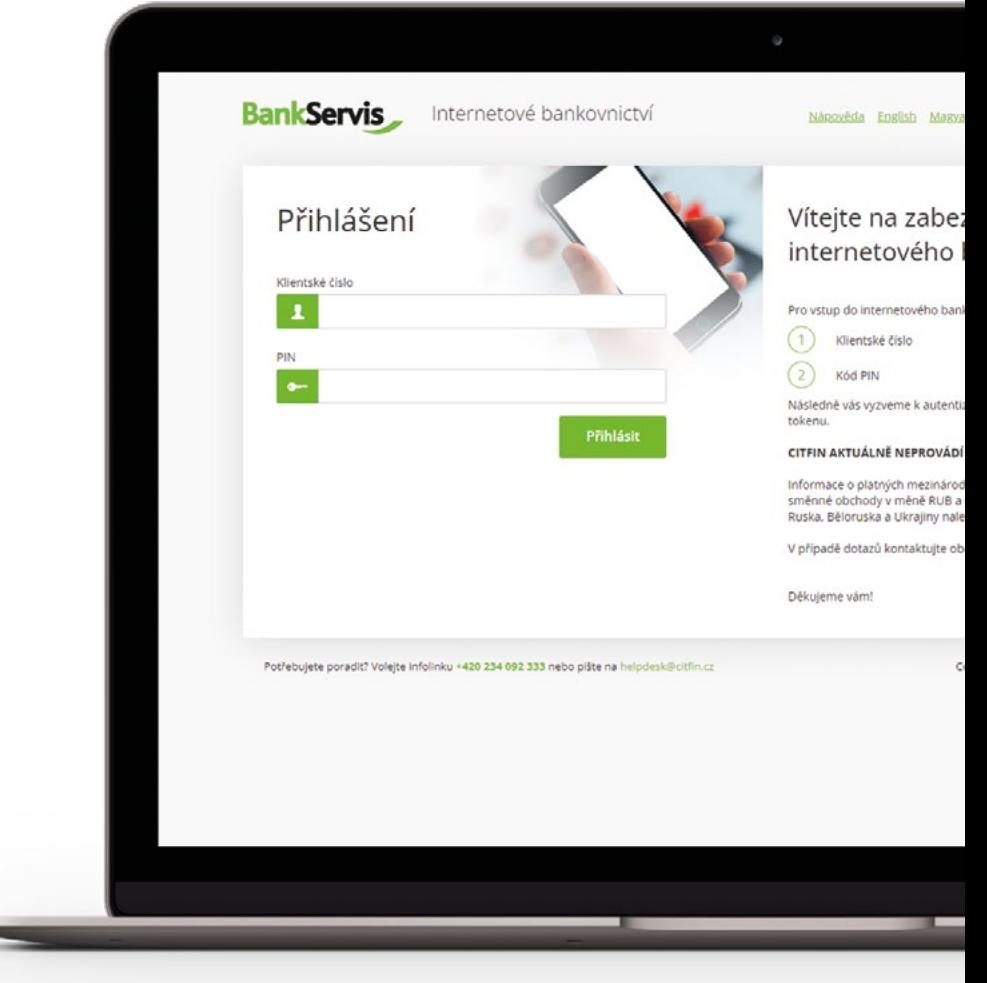

**Potřebujete poradit?**

volejte infolinku +420 234 092 333 nebo pište na email info@citfin.cz

**Směna – online** je přístupná pouze klientům s podepsanou smlouvou pro využívání této služby v BankServisu.

Do formuláře **Online obchodování - zadání parametrů obchodu** vyplňte veškeré požadované údaje směnného obchodu. Zatrhněte (označte), zda zadáváte objem v nakupované nebo prodávané měně. Následně vyplňte částku.

**Datum vypořádání** - Směnný obchod prostřednictvím Směny - online lze vypořádat v čase T+0 (tentýž den) až T+2 (vypořádání obchodu za dva dny od uzavření obchodu).

Možnost T+0 si můžete zvolit za níže uvedených podmínek:

**U Citfin, spořitelní družstvo – směnný obchod zadaný do 16:30.**

 $\frac{1}{2}$ Po vyplnění všech parametrů obchodu  $\cap$  $\angle$ stiskněte tlačítko **Požádat o cenu** a zobrazí se vám nabízený individuální kurz.

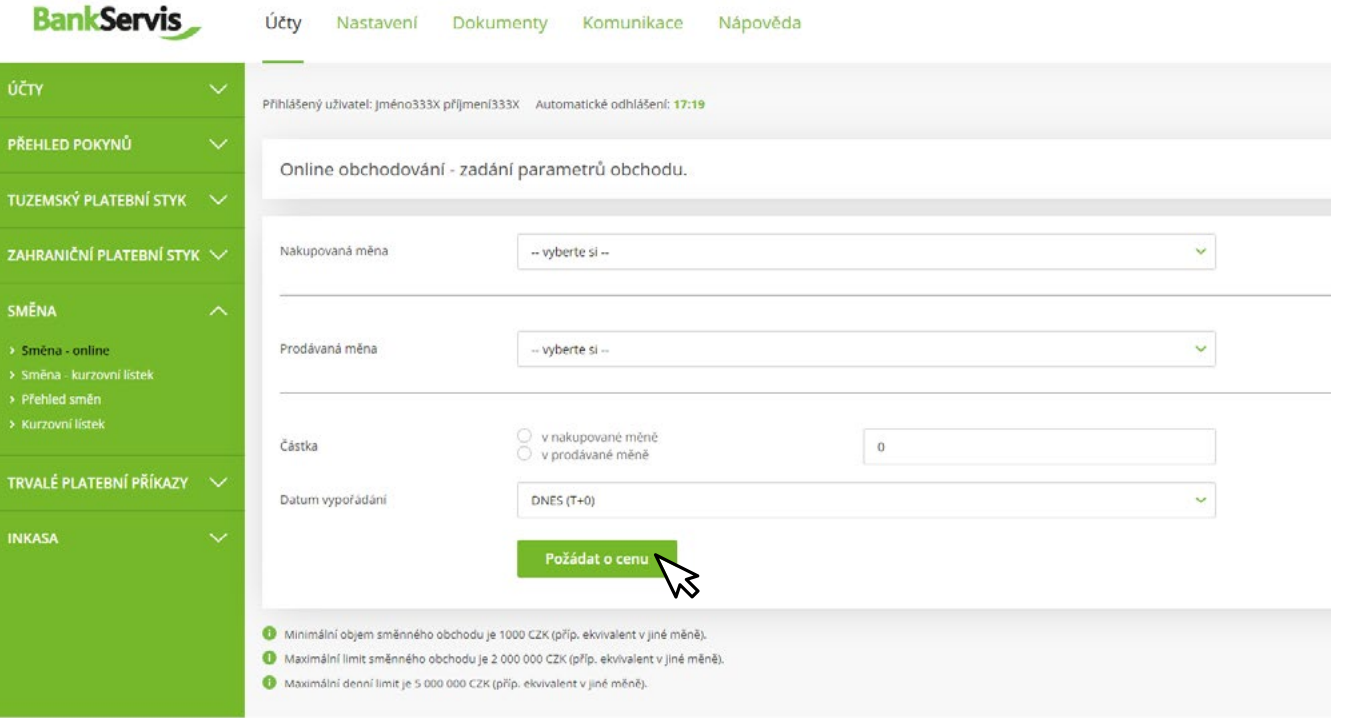

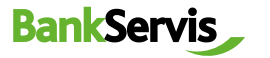

Pokud je pro vás nabízený směnný kurz vyhovující, stisknutím tlačítka **Realizovat obchod** uzavřete obchod a pokračujete viz bod 7. Pokud toto nestihnete do pěti sekund, směnný obchod nebude uzavřen. Časový limit pěti sekund se odpočítává v závorce. Obchodujeme online na devizovém trhu, směnné kurzy se proto v čase neustále mění. 3456

- Jestliže obchod nestihnete uzavřít do stanoveného časového limitu, nevadí! Nabídneme vám kurz znovu po stisknutí tlačítka **Požádat o novou cenu** .
- Tlačítkem **Odmítnout cenu** online směnu ukončíte v případě, že vám nabízený směnný kurz nevyhovuje. Požadovaná směna nebude provedena.

Tlačítko **Zpět** vám umožní vrátit se o 1 krok vzad k formuláři **Online obchodování - zadání parametrů obchodu**, kde můžete opravit již zadané parametry směnného obchodu.

## **BankServis** Účtv Nastavení Dokumenty Komunikace Nánověda účty Přihlášený uživatel: (méno333X příjmení333X Automatické odhlášení: 16:10 **PŘEHLED POKYNŮ** Online obchodování - uzavírání obchodu. **TUZEMSKÝ PLATERNÍ STYK VO** ZAHRANIČNÍ PLATERNÍ STYK **27.1180 EUR/CZK** Nabízený kurz Nakupovaná měna **EUR SMĚNA**  $CZK$ Prodávaná měna > Směna - online Částka v nakunovaná měně 3.000.00 FLIP Částka v prodávané měně 81 354.00 CZK Kurzovní liste Datum vypořádání 24.05.2023 Transakční poplatek Bez poplatku TRVALÉ PLATEBNÍ PŘÍKAZY Poplatek za konverzi Bez poplatku **INKASA** Další podrobností ve smyslu legislativ

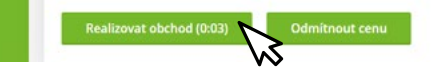

ふ

## **BankServis** Účty Nastavení Dokumenty Komunikace Nápověda

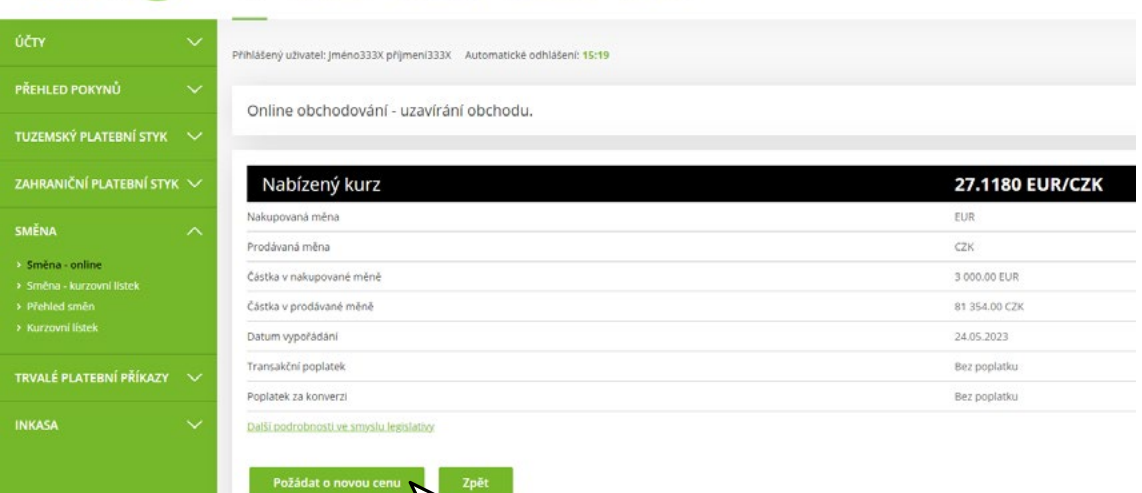

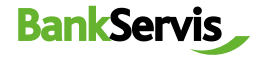

Pro rychlou pomoc volejte infolinku Citfin + 420 234 092 333 nebo pište na info@citfin.cz.

Po uzavření obchodu stisknutím tlačítka **Realizovat obchod** se objeví kontrolní hláška Obchod byl uzavřen!

7

Celý proces ukončíte tlačítkem **OK**, případně si můžete vytisknout přehled uskutečněného směnného obchodu.

Online obchodování - rekapitulace uzavřeného obchodu.

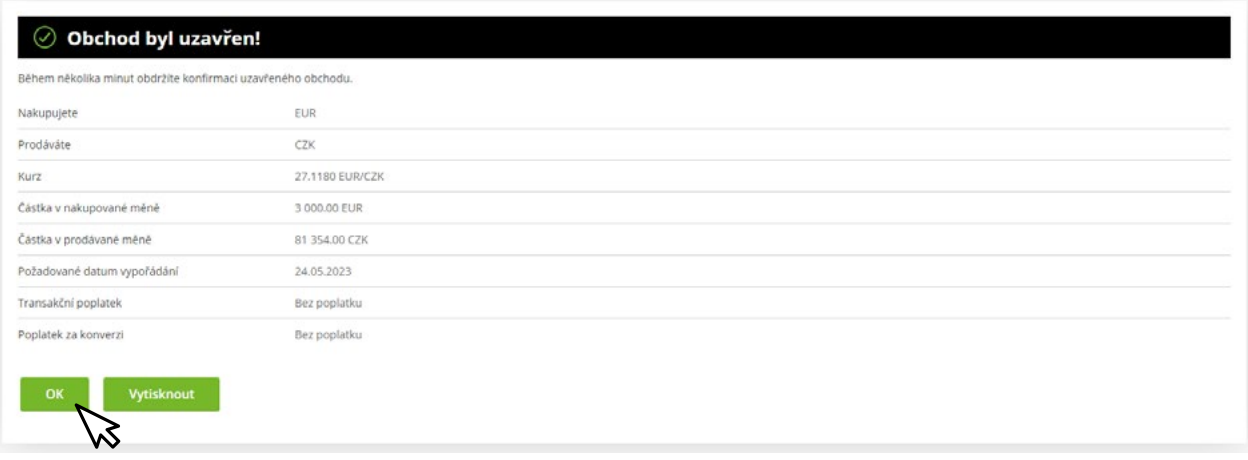

**Přehled směn** vám zobrazí všechny realizované směnné obchody. Směnné obchody lze filtrovat dle účtů, na kterých směna proběhla nebo dle stavu obchodu. Detailní informace o odeslaném příkazu ke směně získáte kliknutím na číslo zprávy. 8

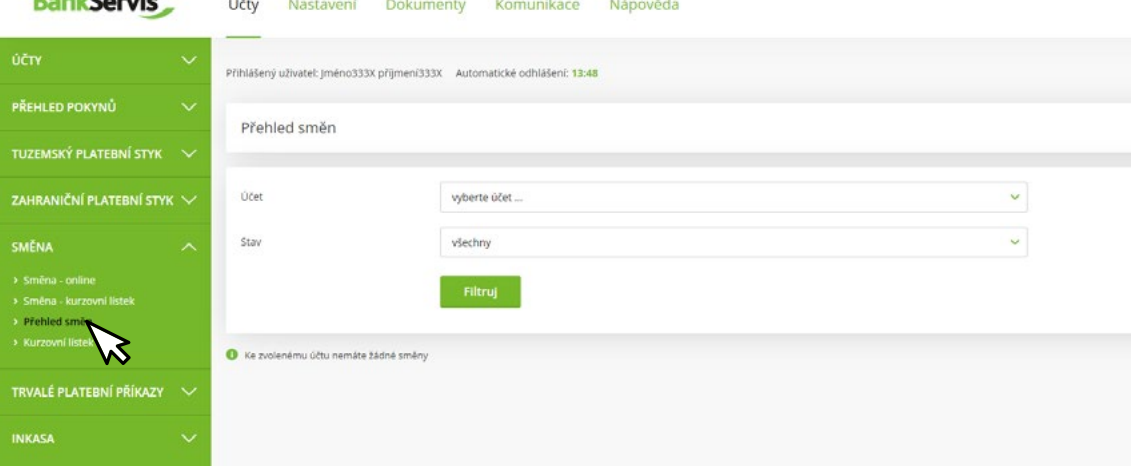

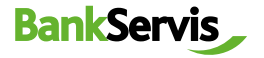

 $B = -1.6$ 

## **DŮLEŽITÉ UPOZORNĚNÍ K DISPONENTSKÝM OPRÁVNĚNÍM PRO VYUŽÍVÁNÍ INTERNETOVÉHO BANKOVNICTVÍ BANKSERVIS**

**K uzavření směnného obchodu prostřednictvím Směny - online je oprávněna každá klientem pověřená osoba vlastnící administrátorské nebo aktivní právo v BankServisu.**

**Administrátorské právo** – oprávněná osoba může zadávat transakce související s převody peněžních prostředků z daného účtu.

**Aktivní právo bez omezení** – oprávněná osoba může zadávat transakce související s převody peněžních prostředků z daného účtu.

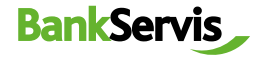